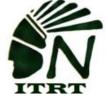

## ITRT TECH MINUTE

Happy 2nd Semester! As we continue our second semester, it is important that we keep the lines of communication open regarding what is going on in Northumberland. We are here to help with your technology needs and your quest for professional development.

As we collect all the wonderful professional development certificates, we are great at finding a secure location for all of them. Might I suggest that you make a folder in your Google Drive where you can

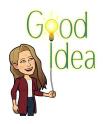

upload all of those certificates? When it's time to renew, simply share the folder with the recertification specialist, currently, Amy Lamb.

Here is how I will do it:

Step 1: Make a folder in Google Drive. Label it "Recertification Certificates" (for example)

Step 2a: If I am given a paper certificate, scan it (or take a picture of it), and upload it to the folder I labeled.

Step 2b: If I am emailed a certificate then I download it to my desktop to upload to my folder.

Step 3: During your recertification year, share the folder to the specialist to verify.

I will be happy to share with you screenshots of this procedure if you need help.

## Online Professional Development

Did you know you can complete PD courses online for recertification points (and some graduate credit)? Both virtual classes and online self-paced courses are available. Anytime anywhere PD (even in your PJs!). Virtual Virginia Professional Development National PBS TeacherLine Virginia's PBS TeacherLine WHRO Professional Development for Educators North Tier

Keyboard Quick Stop: Did you know...

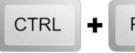

This is the shortcut to print a document

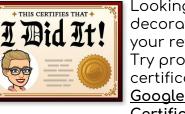

Looking for a new decoration to put on your refrigerator door? Try program certifications! <u>Google for Education</u> <u>Certification</u>

You have the opportunity to complete 2 different Educator Levels which test your skills on the fundamentals of using Google tools in the classroom. Basically a way to give you "street cred" for your use of Google Skills.

You can study and train through Google and then take a fun 3 hours test applying the skills that you learned! Interested? Research more at:

https://teachercenter.withgoogle.com/certification

## Microsoft Office Specialist Certifications

Similar to Google for Education certifications, you prepare for the MOS certification through <u>Gmetrix.net</u> and take the test through <u>Certiport.com</u>. The Media Center has designated computers for you to complete the training and test!